**Connect** your wireless lighting controls system with:

# Amatis Border Router

## User Manual

Getting started Device placement Network firewall requirements Installation Troubleshooting connectivity Indicator lights BACNet/IP integration Agency certifications EULA

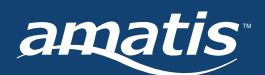

# **Get started with the Amatis Border Router**

Thank you for choosing Amatis Controls. This AMBR User Manual will guide you through the process of installing and using the Amatis Border Router (AMBR).

AMBR is a wireless gateway device used to connect the wireless mesh network to the cloud. Once connected, AMBR assigns programming tasks to sensors, drivers, controllers and switches during commissioning, and can be removed from the network once tasks are assigned. Or, if AMBR stays wirelessly connected in your building after programming, remote support and energy usage data are recorded so you can view them from your phone app or web browser.

All components must be installed correctly to ensure the overall accuracy of this kit.

Before starting an installation, we recommend visiting amatiscontrols.com/training to review our training courses and also visiting amatiscontrols.com/getstarted for access to our full system quick start guide.

# Need support?

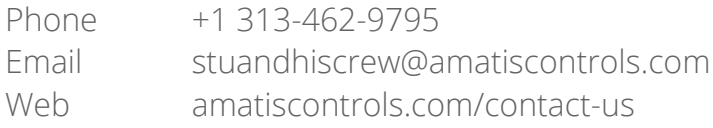

# Table of Contents

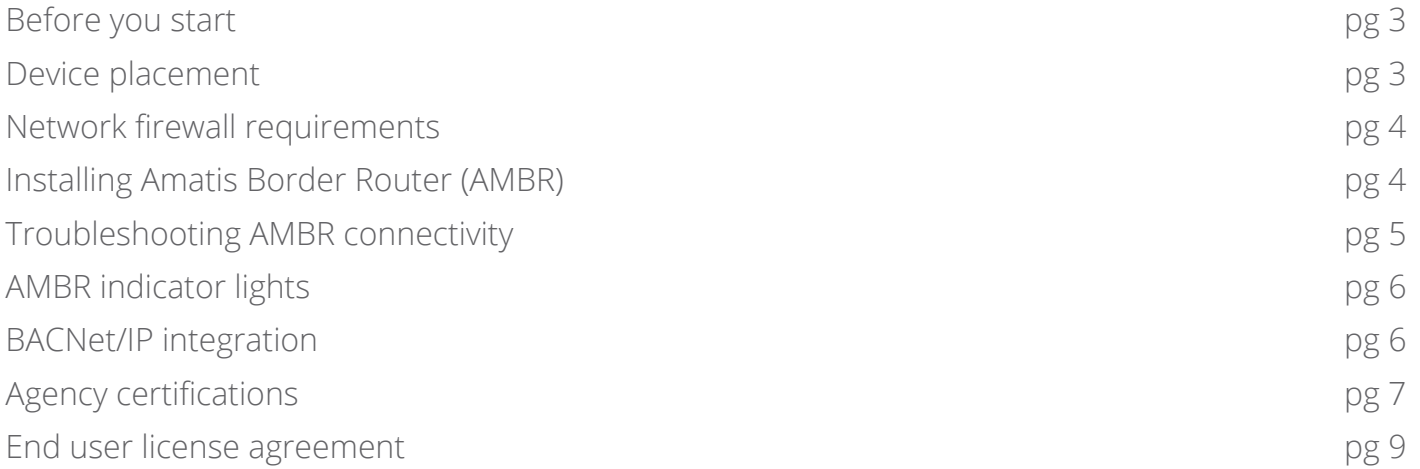

# **Before you start**

Before beginning installation, make sure the installation site has:

- a. High-speed Internet connection, via WiFi or a cellular modem, configured for DHCP
- b. Ethernet and electrical outlets, within 3 feet of the AMBR.

Please note AMBR can also be configured to use a static IP address.

Training resources are available at amatiscontrols.com/training. A full Amatis system quickstart guide is online at amatiscontrols.com/getstarted.

# **Device placement**

AMBR communicates wirelessly with the mesh network.

We recommend mounting your AMBR as central to the mesh network as possible for most ideal interaction range.

The AMBR **should not** be placed in metal IT cabinets, or behind metal barriers which could block the signal from the AMBR to the mesh network.

**3** The wireless signal can go through other barrier types (drywall, cinderblock, etc.) but the signal strength will be reduced. To avoid lapses in signal, mounting the AMBR close to the mesh and with fewest barriers between the mesh and AMBR is best.

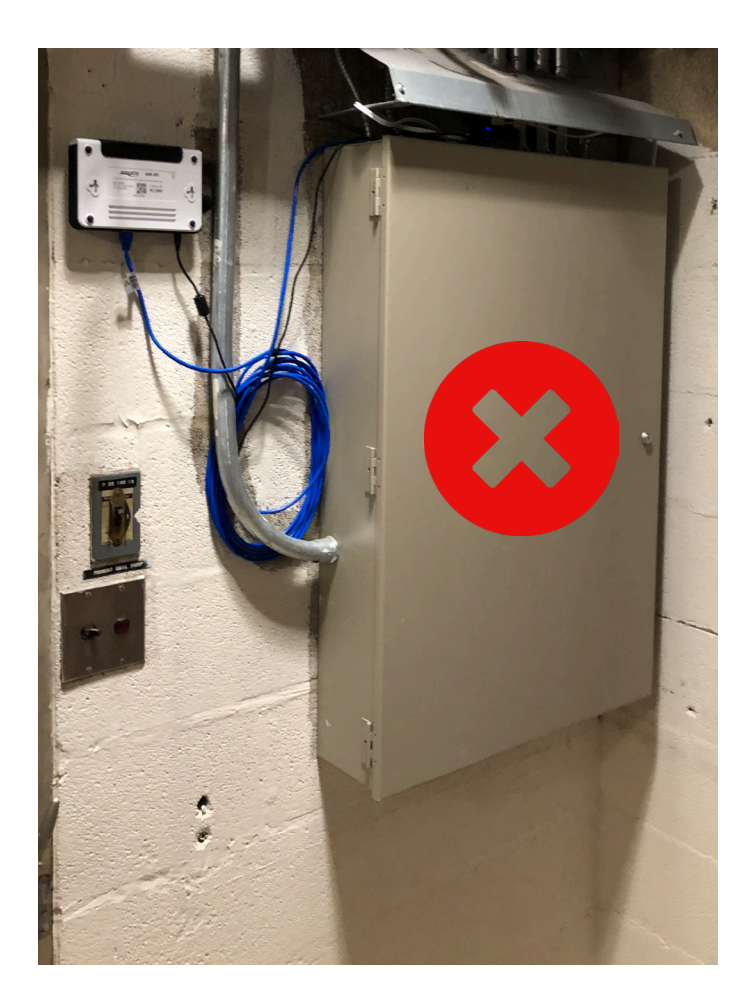

# **Network firewall requirements**

Provide these instructions to your site's IT personnel to ensure AMBR is able to establish Internet connection.

TCP 1195 outbound to vpn.amatiscontrols.com UDP 1195 outbound to vpn.amatiscontrols.com TCP 3306 outbound to sql.amatiscontrols.com TCP 80 outbound to checkip.dyndns.org TCP 80 outbound to vpn.amatiscontrols.com TCP 80 outbound to api.amatiscontrols.com TCP 80 outbound to dash.amatiscontrols.com

# **Installing AMBR**

AMBR connects your Amatis system to the Internet.

Follow these steps:

- 1. Connect one end of the blue Cat5/Ethernet wire to the back of the AMBR.
- 2. Connect the other end of the blue Cat5/Ethernet wire to an available Ethernet port.

Note: Some cable and DSL modems have only one Ethernet port.

As a result, you may need to add another Ethernet port in order to connect AMBR. Ethernet switches are available to add more Ethernet ports to the same Internet connection.

One option is illustrated below.

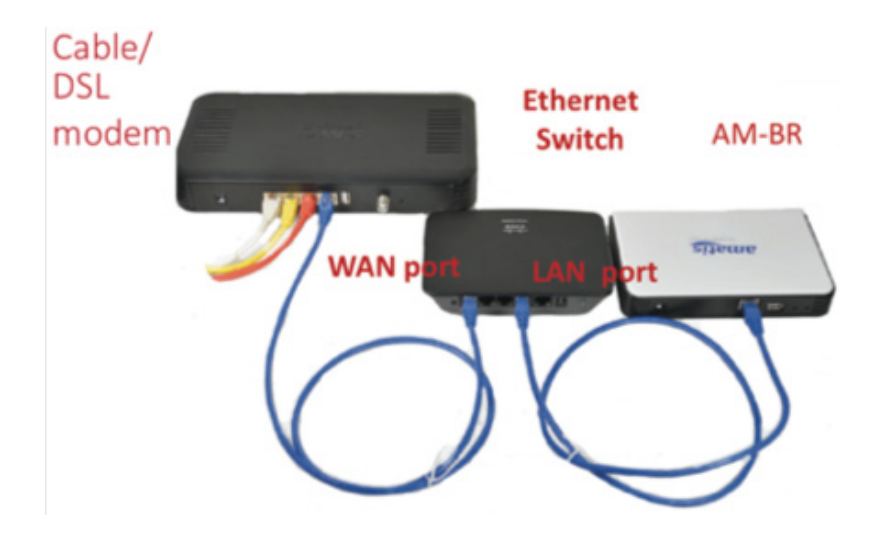

3. Plug the barrel end of the white 5V power supply into the back of AMBR, then plug into a wall socket.

# **Installing AMBR**

4. Wait for 1-2 minutes while AMBR completes its startup sequence and connects to the Internet. The startup LED sequence is as follows:

- a. red LED, power GOOD
- b. white LED, AMBR started
- c. blue LED, hardware GOOD
- d. yellow LED, networking possible
- e. green LED blinking, loading software

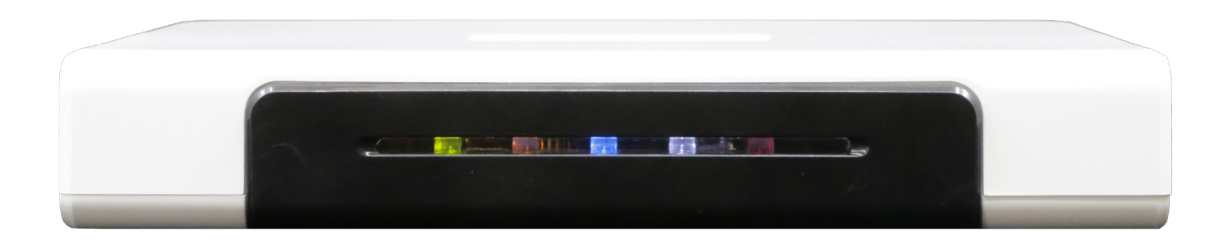

5. On the front of AMBR, a solid green light confirms AMBR has booted up correctly and is connected to the Internet. Startup sequence is complete, refer to section 2.2 for descriptions of regular LED functions.

6. If AMBR does not show a blue light after 5 minutes, you may be experiencing an Internet connectivity problem. Follow the troubleshooting steps in the next section.

# **Troubleshooting AMBR connectivity**

- 1. Restart your modem and AMBR.
	- a. Power devices off
	- b. Power modem on
	- c. After modem reboots and shows Internet activity
	- d. Plug AMBR back in
- 2. Confirm your modem is configured in DHCP mode.
	- a. Follow modem owner's manual directions
	- b. Contact your Internet service provider

3. Identify which AMBR indicator lights are active (see LIGHT REFERENCE INDICATOR TABLE, page 6).

# **Light reference indicator table**

When AMBR is connected to power, all lights turn on, then turn off, then turn back on one-by-one. Indicators can be diagnosed with this table:

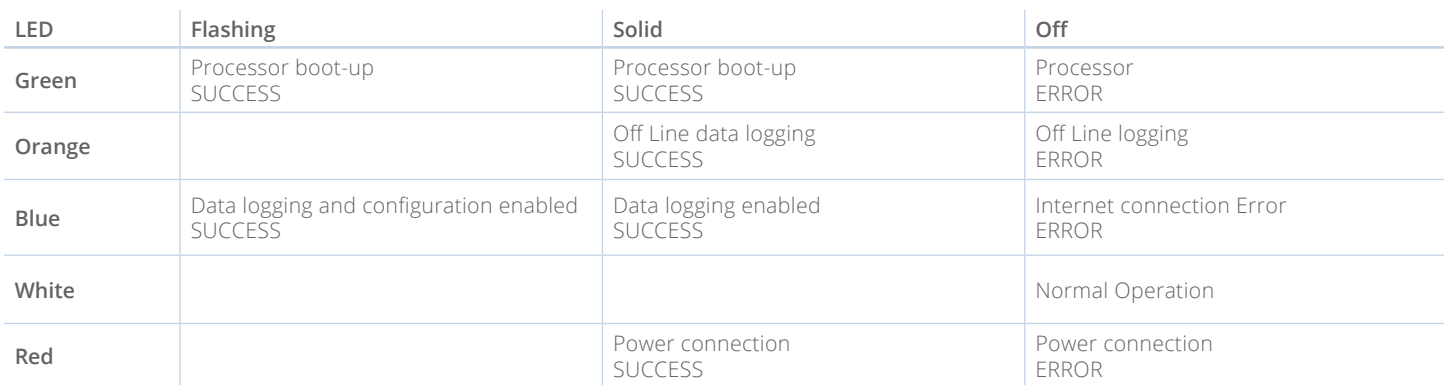

Note: this table is only valid after AMBR has completed its startup sequence and the green LED is solid.

# **BACNet/IP integration**

AMBR can integrate with building management systems usinga BACnet/IP connection over ethernet/ RJ45 to each AMBR on-site. We recommend the following:

- 1. Configure control scenes that you wish to trigger from BACnet using our interface.
- 2. These control scenes provide a standard writable point on AMBR, where you can "call" the scenes created in our system.

Examples include:

- Turn lights on in the evening to a dim, constant output (set light output to 30% and disable vacancy control)
- Turn lights on in the morning to normal operation during the day (set light output to default and enable occupancy control)
- All lights on full override
- All lights off override
- And any other custom scenes you wish to have control of via your BAS

As for schedules, we can trigger schedules either within our own system, or via your BACnet system.

# **Agency certifications**

## OPERATING REQUREMENTS AND CONDITIONS

The design of AMBR complies with FCC and IC safety levels of radio frequency (RF) exposure for mobile devices.

### MOBILE DEVICE RF EXPOSURE STATEMENT

RF Exposure - This device is only authorized for use in a mobile application. At least 20 cm of separation distance between the AMBR device and the user's body must be maintained at all times.

## CAUTION STATEMENT FOR MODIFICATIONS

CAUTION: Any changes or modifications not expressly approved by Amatis Controls, LLC could void the user's authority to operate the equipment.

## FCC NOTICES

AMBR has been tested and found to comply with the limits for a Class B digital device, pursuant

to part 15 of the FCC Rules. These limits are designed to provide reasonable protection against harmful interference in an installation. This equipment generates, uses and can radiate radio

frequency energy and, if not installed and used in accordance with the instructions, may cause harmful interference to radio communications. However, there is no guarantee that interference will not occur in a particular installation.

If this equipment does cause harmful interference to radio or television reception, which can be determined by turning AMBR off and on the user is encouraged to try to correct the interference by one or more of the following measures:

- Increase the separation between the equipment and receiver.
- Connect the equipment into an outlet on a circuit different from that to which the receiver is connected.
- Consult the dealer for help.

### OEM LABELING REQUIREMENTS

WARNING! The Original Equipment Manufacturer (OEM) must ensure that FCC/IC labeling requirements are met. This includes a clearly visible label on the outside of the final product enclosure that displays the contents shown below.

FCC:

## Contains FCC ID: 2ADDY-BR1

The enclosed device complies with Part 15 of the FCC Rules. Operation is subject to the following two conditions:

- 1. this device may not cause harmful interference, and
- 2. this device must accept any interference received, including interference that may cause undesired operation

 $|C \cdot$ 

Contains Model AMBR, IC:20256-BR1

This device complies with Industry Canada licence-exempt RSS standard(s).

Operation is subject to the following two conditions:

1. this device may not cause interference, and

 2. this device must accept any interference, including interference that may cause undesired operation of the device

# **Agency certifications**

## EXIGENCES ET CONDITIONS DE FONCTIONNECMENT:

La conception de AMBR est conforme aux limites d'exposition aux Frequences Radio définies par les normes IC et FCC pour les appareils mobiles.

## DÉCLARATION D'EXPOSITION AUX FRÉQUENCES RADIO D'APPAREIL MOBILE

Exposition fréquences radio - Cet appareil est seulement conçu pour usage mobile. Au moins 20 cm de séparation doit être maintenue à tout instant entre l'appareil AMBR et l'utilisateur.

## DÉCLARATION DE MISE EN GARDE CONCERNANT LESS MODIFICATIONS

ATTENTION: Tous changements ou modifications qui ne sont pas expressément approuvés par Amatis Controls, LLC sont susceptibles de révoquer les droits d'utilisation de cet équipement.

## AVIS IC

AMBR a été testé et entre dans la catégorie des appareils numériques de Classe B, selon la Section 15 de la réglementation de la IC. Ces limites ont été conçues pour protéger les installations domestiques contre les interférences néfastes. Cet équipement génère, utilise et émet de l'énergie sous forme de fréquences radio et, en cas de non-respect des instructions d'installation et d'utilisation, risque de provoquer des interférences radio. Il n'existe cependant aucune garantie contre ces interférences.

En cas d'interférences radio ou télévisuelles, pouvant être vérifiées en allumant, puis en éteignant l'équipement, l'utilisateur est invité à essayer de résoudre le problème de l'une des façons suivantes:

- Eloigner l'équipement du poste de réception;
- Brancher l'équipement sur une prise appartenant à un circuit différent de celui du récepteur;
- Demander de l'aide auprès du revendeur ou d'un technicien radio/TV

## EXIGENCES EN MATIÈRE D'ÉTIQUETAGE OEM:

## ATTENTION!

Le fabricant d'équipement d'origine (OEM) doit veiller à ce que les exigences en matière d'étiquetage de la FCC / IC soient respectées. Cela comprend une étiquette clairement visible sur l'extérieur de l'enceinte du produit final qui affiche le contenu ci-dessous.

 $|C \cdot$ 

Contient le model AMBR, IC:20256-BR1

Cet appareil respecte le(s) standard(s) RSS de l'Industry Canada sans license. Pour cela le sujet doit respecter les deux conditions suivantes:

- 1. cet appareil ne doit pas causer des interférences, et
- 2. cet appareil doit supporter toute interférence, incluant des interférences pouvant déclencher des fonctionnements indésirables de l'appareil

# **End user software license agreement**

## 1. USER NOTICE

Please read this End User Software License Agreement ("License Agreement") carefully before using your Amatis product. By installing and registering an Amatis device you hereby agree with the terms of this License Agreement. If you do not agree with the terms of this License Agreement, do not use the Amatis Product and Amatis Software.

#### 2. TERMS

The terms of this License Agreement are applicable to anyone who uses Amatis Controls Software and Firmware included in a product purchased from Amatis and/or Amatis partners. This license does not permit the use of the Amatis Software in any other product. Amatis Controls reserves the right to take legal action against anyone else using, selling or distributing the software. By using the Amatis Product and Amatis Software, you agree to the terms of this License Agreement.

#### 3. LICENSE

Amatis Controls grants a single, non-sublicensable, non-exclusive, nontransferable license to use the Amatis Software solely as part of products obtained from Amatis and/or any Amatis partner for which applicable fees have been paid. Except for the limited license rights expressly granted in this

License Agreement, Amatis Controls reserves all rights in and to the Amatis Software and any modifications or copies thereto.

### 4. GENERAL RESTRICTIONS

In exchange for the license, you agree not to: decompile, disassemble, or reverse engineer the Amatis Software; alter, modify or create any derivative works based on the Amatis Software; use, copy, sell, sublicense, lease, rent, loan, assign, convey or otherwise transfer the Amatis Software except as

expressly authorized in writing by Amatis Controls; distribute, disclose, or allow use of the Amatis Software, in any format, through any timesharing service, service bureau, network or by any other means; allow any service provider or other third party, with the exception of Amatis Controls authorized resellers, distributors, and their designated employees who are acting solely on behalf of and for the benefit of the end user, to use or execute any software commands that cause the Amatis Software to perform functions that facilitate the maintenance or repair of any product.

### 5. DISCLAIMER OF WARRANTIES

TO THE MAXIMUM EXTENT PERMITTED BY APPLICABLE LAW, AMATIS CONTROLS PROVIDES THE AMATIS SOFTWARE "AS IS" AND "AS AVAILABLE" WITH ALL FAULTS AND WITHOUT WARRANTY OF ANY KIND. AMATIS CONTROLS HEREBY DIS-CLAIMS WITH RESPECT TO THE AMATIS SOFTWARE ALL WARRANTIES AND CONDITIONS, WHETHER EXPRESS, IMPLIED OR STATUTORY, INCLUDING BUT NOT LIMITED TO ANY (IF ANY) WARRANTIES OR CONDITIONS OF OR RELATED TO: NONINFRINGEMENT, MERCHANTABILITY, FITNESS FOR A PARTICULAR PURPOSE, LACK OF VIRUS, ACCURACY, OR COM-PLETENESS OF RESPONSE.

# **End user software license agreement**

## 6. TERMINATION

If you breach the license limitations or restrictions in this License Agreement, Amatis Controls may, with immediate effect, terminate the software licenses granted in this License Agreement without prejudice to any available rights and remedies. Upon termination or expiration of the license for any reason, you shall immediately return the Amatis Software and any copies to Amatis Controls, or, at Amatis Controls' discretion, you shall permanently destroy all copies of the Amatis Software and any related materials in your possession or control. Inadvertent copies of the Amatis Software and any related materials remaining in the possession of the End User subsequent to termination or expiration shall not be implied or construed as Amatis Controls consenting to transfer ownership of the software and any related materials to the End User.

## 7. LIMITATION OF LIABILITY

TO THE EXTENT NOT PROHIBITED BY APPLICABLE LAW, IN NO EVENT SHALL AMATIS CONTROLS BE LIABLE FOR ANY CONSEQUENTIAL, INDIRECT, SPECIAL, EXEMPLARY, OR PUNITIVE DAMAGES WHATSOEVER (INCLUD-ING BUT NOT LIMITED TO DAMAGES FOR: LOSS OF PROFITS, LOSS OF CONFIDENTIAL OR OTHER INFORMATION, BUSINESS INTERRUPTION) ARISING OUT OF OR IN ANY WAY RELATED TO THE USE OF OR INABILITY TO USE THE AMATIS SOFTWARE, EVEN IF AMATIS CONTROLS HAS BEEN ADVISED OF THE POSSIBILITY OF SUCH DAMAGES.

## 8. COMPLIANCE

Amatis Controls will have the right to inspect your compliance with these License Agreement terms.

## 9. GOVERNMENT END USERS

The Amatis Software is classified as "commercial computer software" and the Documentation is classified as "commercial software documentation" or "commercial items." Any use, modification, reproduction, release, performance, display or disclosure of the Amatis Software or Documentation shall be governed solely by the terms of this License Agreement and shall be prohibited except to the extent expressly permitted.

### 10. APPLICABLE LAWS

This License Agreement will be governed by and construed in accordance with the laws of the United States. Severability in the event that any part or parts of this agreement shall be held illegal or null and void by any court or administrative body of competent jurisdiction, such determination shall not affect the remaining parts of this agreement, and they shall remain in full force and effect as if such part or parts determined illegal or void had not been included.

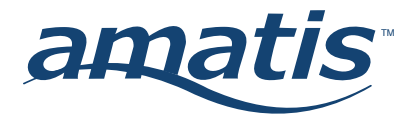

Note: Actual performance may vary as a result of end-user environment and application. Specifications subject to change without notice.